## **UNIDEN UBC370**

## **Set up Frequency:**

- **Step 1. Set [MODE] to** *Scanner* **and set [TIME] to** *Clock.*
- **Step 2. Press [HOLD]**
- **Step 3. Select a** *Channel Number.*
- This would be the channel number you would like to store the frequency.
- **Step 4. Press [HOLD]**
- **Step 5. Press [E]**
- **Step 6. Enter the frequency of The Suffah Institute 461.000.** Use the keypad to enter the frequency into the radio.
- **Step 7. Press [E]**
- Now the frequency has been stored.

## **Set up Name for Frequency:**

- **Step 1. Press [E/PGM]** To enter the Program mode (the scanner turns on the PGM icon).
- **Step 2. Press [SEARCH/FM1]** To enter NAME input mode.
- **Step 3. Press [▲ or ▼]** To select characters. Press 4 to move cursor to the left, and 6 to move cursor to the right.
- **Step 4. [Press E/PGM]** To store in the channel memory. Stored name is displayed in HOLD mode or in receiving in SCAN mode.

## **BAOFENG UV-5R**

- **Step 1. Press [VFO/MR] and enter** *Frequency Mode***.**
- **Step 2. Press [A/B] and choose the** *A Side* **(upper display).** The A side must be used to program channels into the radio. Programming data entered on the B Side (lower display) will not be saved.
- **Step 3. Press [BAND] for the frequency band.** Toggle [BAND] to choose 136 MHz (VHF) or 470 MHz (UHF). If the incorrect band is chosen for the frequency entered in Step 5, the radio will cancel the operation.
- **Step 4. Disable TDR (***Dual Watch/Dual Standby***).** Press [MENU] 7 [MENU] [press up/down arrow keys] OFF [MENU] [EXIT] It is highly advised to turn TDR off when programming directly from the radio.
- **Step 5. Enter the frequency of The Suffah Institute 461.000** Use the keypad to enter the frequency into the radio.
- **Step 7. Assign the frequency to a channel.** [MENU] 27 [MENU] [enter channel number XXX] [MENU] [EXIT]

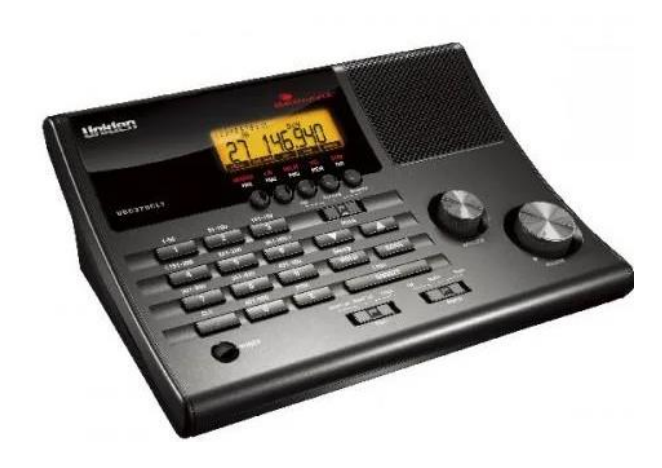

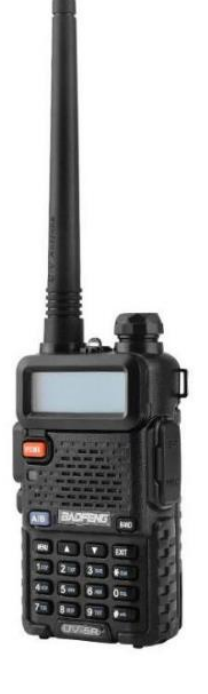